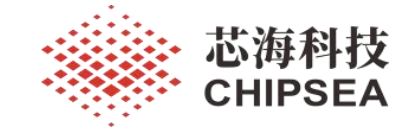

CS32L010 IAP 升级

V1.1

## 摘要 しょうしょう しゅうしょう しゅうしょく

本技术文档旨在帮助客户实现 IAP 升级提供一个参考方案和模板。本文档提供基于 UART 升级 的 MCU 参考代码和 PC 端的升级工具软件。SWD 口禁用后, MCU 就不能再通过 SWD 接口烧录更新或 者擦除 Flash, 如果需要禁用 SWD 样品, 后续又需要更新程序的应用场景下, 建议用户采用 IAP 更 新程序的方案。

适用 MCU 型号:CS32L010 关键词: IAP、Bootloader、 OTA、在线升级、空中升级、串口升级

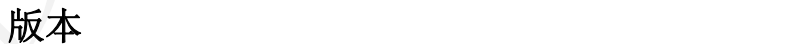

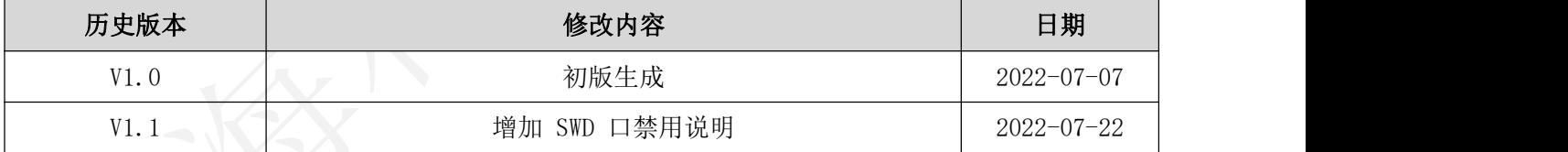

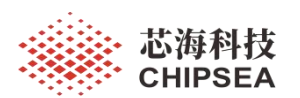

# <span id="page-1-0"></span>目录

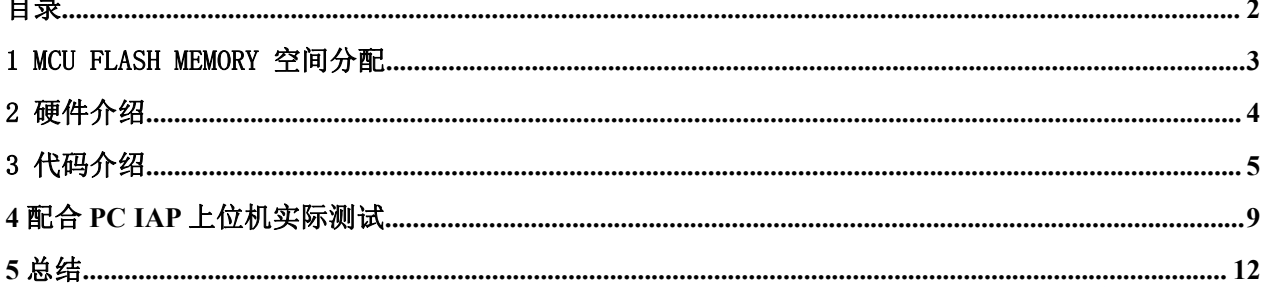

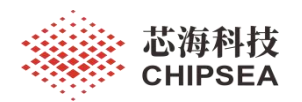

## <span id="page-2-0"></span>1 MCU Flash Memory 空间分配

图 1 IAP Flash 空间分配说明 Boot 区域占用 3KB 空间:0x0000 0000 - 0x0000 1FFF (8KB 空间) 用户程序占用 29KB 空间:0x0000 2000 - 0x0000 FFFF (56KB 空间)

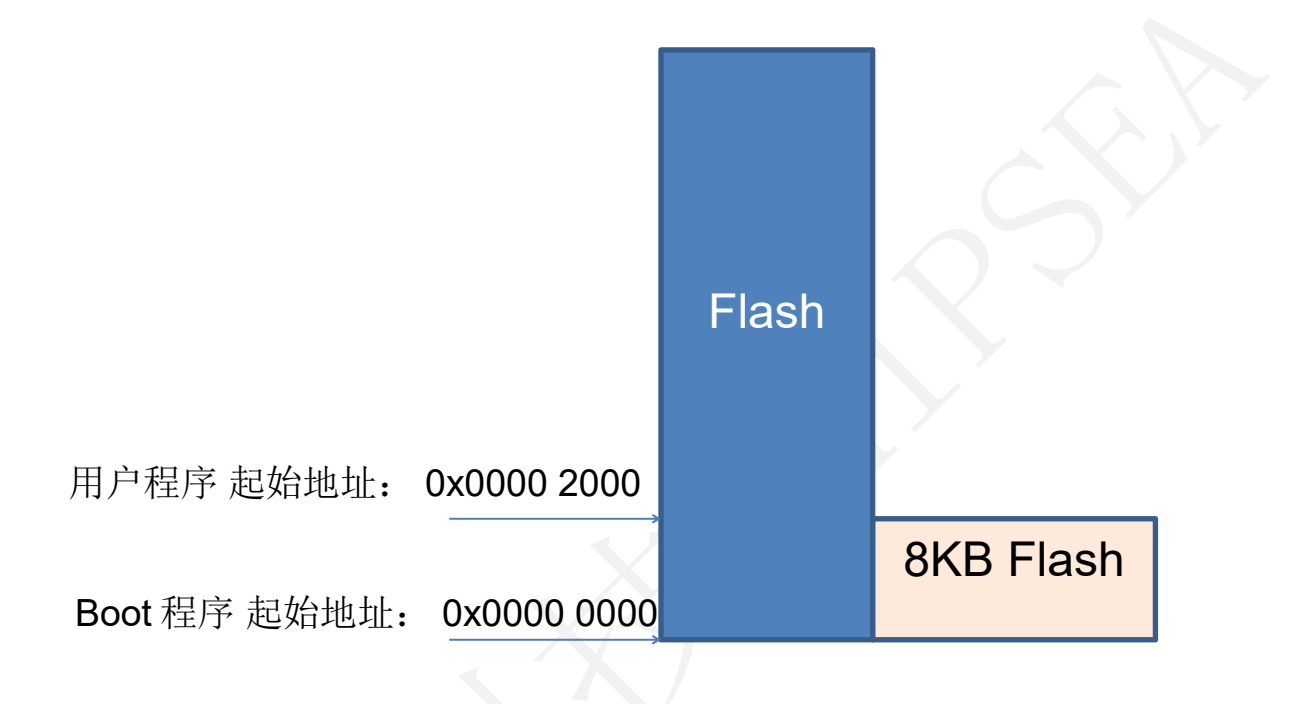

图 1.1

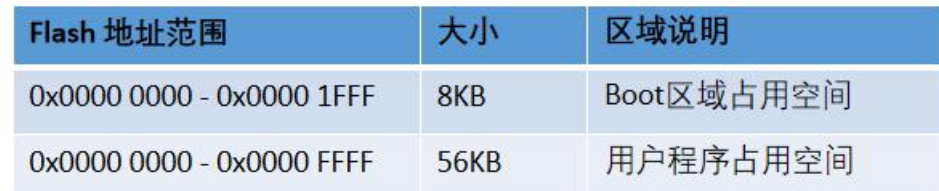

图 1.2

**Build Output** Program Size: Code=3788 RO-data=488 RW-data=28 ZI-data=564 Frogram Size: Code=3788 RO-data=38 ZH-data=28 ZI-data=564<br>FromELF: creating hex file...<br>After Build - User command #1: C:\Keil\_v5\\ARM\ARMCC\bin\fromelf.exe --bin --output=<br>Error: Q0466E: An output file can only be specifi  $-bin$  --output=. Build Output 4 Find In Files 图 1.32 工程编译后,大概占用 4KB 的空间

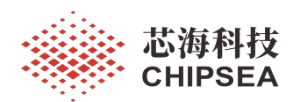

## <span id="page-3-0"></span>2 硬件介绍

- CS32L010 开发板
- 串口工具
- 上位机 工具
- Jlink 调试器 说明 :IAP 例程基于 KEIL 工程

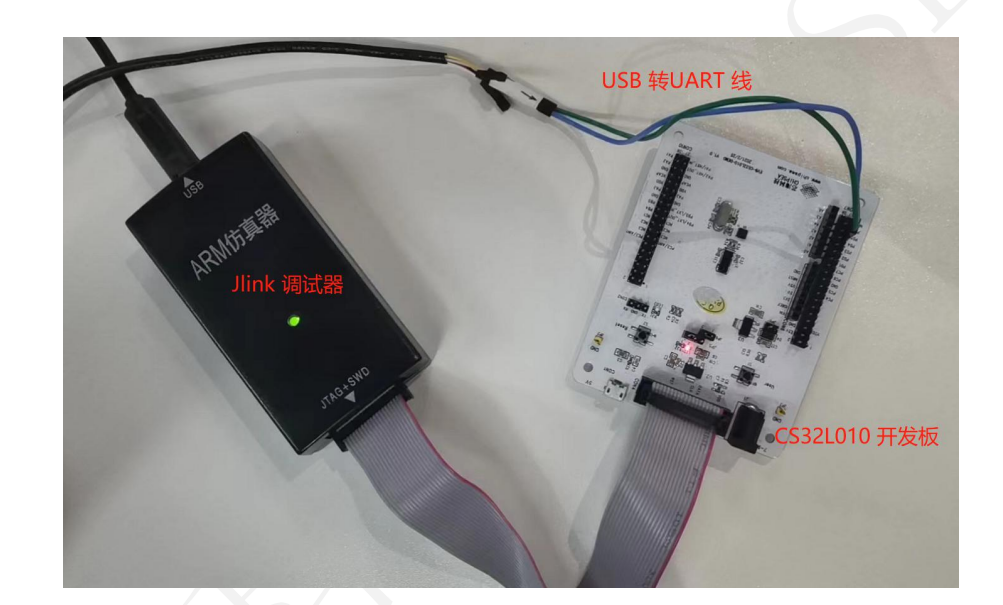

图 2.1 硬件工具

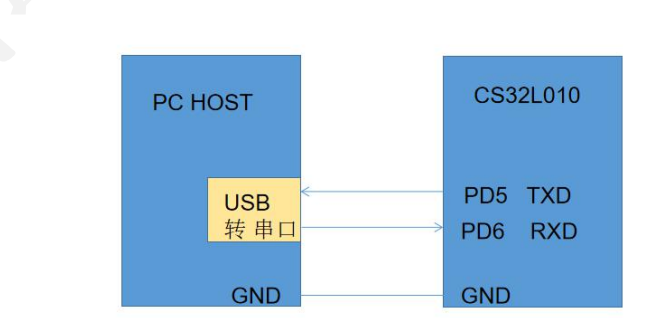

图 2.2 硬件连接说明

本资料为芯海科技专有财产,非经许可,不得复制、翻印或转变其他形式使用。

This document is exclusive property of CHIPSEA and shall not be reproduced or copied or transformed to any other format without prior permission of CHIPSEA

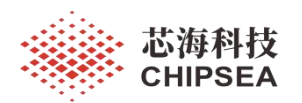

## <span id="page-4-0"></span>3 代码介绍

提供三个文件夹 APP1.1 是用户程序工程文件。 Tool 是 IAP 升级 PC 上位机工具。 UART\_IAP 是 Boot 程序工程文件。

> APP1.1 Tool **UART IAP** 图 3.1 CS32L010 IAP 例程文件夹 APP1.1 > Project > MDK-ARM > UART IAP > project > MDK-ARM >  $\lambda$ 名称 名称 Project Project RTF **RTE** EventRecorderStub.scvd **M** JLinkLog.txt **M** JLinkLog.txt JLinkSettings.ini JLinkSettings.ini Project.uvguix.yuqp Project.uvguix.lijy Project.uvoptx Project.uvguix.yuqp Project.uvoptx Project.uvprojx Project.uvprojx startup cs32l010.lst  $321010.1st$ 图 3.1 Boot App 工程文件路径 83.27 User App 工程文件路径 Tool > CS32 ISP ProgrammerV1.0.1 名称  $h$  html

skins  $xml$ Config.ini CS32 ISP Programmer.exe M CS32 ISP Programmer便用说明.pdf HexEditor.dll wke.dll 图 3.3 IAP 上位机

UART\_IAP 工程文件代码介绍。

Main 函数中,首先初始化 硬件外设,然后初始化串口。 如果 MCU Flash 中已经有了用户程序, 则调用延时函数,超时就直接跳到用户程序执行。如果没有用户程序,或者用户程序不完整,则执行 用户程序升级。 如果超时或者接收到跳转命令,则直接跳到 用户程序执行。

芯海科技

```
int main(void)
\{ \{/* Reset of all peripherals, Initializes the Flash interface and the Systick. */
        HAL_Init();
         /* Configure the system clock to HIRC 24MHz*/
        SystemClock Config();
        /* Configure uart1 for printf */
        LogInit();
        /* Enable UART INTERRUPT*/
        HAL_NVIC_EnableIRQ(UART1_IRQn);
        hal_timeout_disable();
        /* App validate: Boot forced or invalid app - enter boot flow */
        if(csboot app validate() != false)
        \{ \{/* Timeout boot: Enable timeout */
                 hal timeout enable();
        }while (1)
        \{ \{/* Polls and process command */ ret = comm\_process();/* Jump to app if timeout or received jump command */
                 if((ret == RET_JUMP_TO_APP) \| (hal_is_timeout() == 1))
                 \{ \{csboot_app_jump_to_app();
                 }
                 /* Disable timeout if received validated command */
                 if(ret == RET OK)
                 \{ \{hal_timeout_disable();
                 }
        }
}
```
以下是串口初始化函数, PD5 配置成 TXD, PD6 配置成 RXD, 波特率设置为 115200。

```
www.chipsea.com              6 / 12          芯海科技(深圳)股份有限公司
#define LOG_SERIAL_BPS 115200
static void SerialInit(uint32_t baud_rate)
\{ \{huart1.Instance = UART1;
 huart1.Init.BaudRate = baud_rate;
 huart1.Init.BaudDouble = UART_BAUDDOUBLE_ENABLE;
 huart1.Init.WordLength = UART_WORDLENGTH_8B;
 huart1.Init.Parity = UART_PARITY_NONE;
 huart1.Init.Mode = UART_MODE_TX_RX;
 if(huart1.gState == HAL_UART_STATE_RESET)
 \{ \{/* Allocate lock resource and initialize it */
   huart1.Lock = HAL_UNLOCKED;
     GPIO_InitTypeDef GPIO_InitStruct = {0};
   /* Peripheral clock enable */ HAL RCC UART1 CLK ENABLE();
    HAL RCC GPIOD CLK ENABLE();
   /**UART1 GPIO Configuration PD5 ------> UART1_TXD
   PD6 ------> UART1_RXD
   */
```
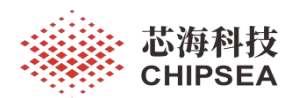

}

GPIO\_InitStruct.Pin = GPIO\_PIN\_5; GPIO InitStruct.Mode = GPIO\_MODE\_AF; GPIO\_InitStruct.OpenDrain = GPIO\_PUSHPULL; GPIO\_InitStruct.Debounce.Enable = GPIO\_DEBOUNCE\_DISABLE; GPIO\_InitStruct.SlewRate = GPIO\_SLEW\_RATE\_HIGH; GPIO\_InitStruct.DrvStrength = GPIO\_DRV\_STRENGTH\_HIGH;  $GPIO$  InitStruct.Pull =  $GPIO$  PULLUP;  $GPIO$  InitStruct.Alternate =  $\overline{G}$ PIO AF5 UART1 TXD; HAL\_GPIO\_Init(GPIOD, &GPIO\_InitStruct); GPIO InitStruct.Pin = GPIO PIN  $6$ ; GPIO\_InitStruct.Mode = GPIO\_MODE\_AF; GPIO\_InitStruct.Alternate = GPIO\_AF5\_UART1\_RXD; HAL\_GPIO\_Init(GPIOD, &GPIO\_InitStruct); } huart1.gState = HAL\_UART\_STATE\_BUSY; /\* Set the UART Communication parameters \*/ Log\_UART\_SetConfig(&huart1); /\* Initialize the UART state \*/ huart1.ErrorCode = HAL\_UART\_ERROR\_NONE;

huart1.gState= HAL\_UART\_STATE\_READY; huart1.RxState= HAL\_UART\_STATE\_READY;

#### 以下跳转函数, UserApp 程序地址配置成 0x00002000 。

```
#define CSBOOT_APP_BASE ((uint32_t)0x00002000) void csboot app_jump_to_app(void)
\{ \{uint32_t IapSpInitVal;
 IapSpInitVal = *(uint32_t *)CSBOOT_APP_BASE;
 IapJumpAddr = *(uint32_t *)(CSBOOT_APP_BASE + 4);
 if(MEM_ADDR_IN_RAM(IapSpInitVal) /*&& MEM_ADDR_IN_RANGE(IapJumpAddr)*/)//检查栈顶地址是否合法.
 \{ \{HAL_NVIC_DisableIRQ(UART1_IRQn);
  hal_timeout_disable(); //<! Disable timeout
    HAL RCC GPIOA CLK DISABLE();
    HAL_RCC_GPIOB_CLK_DISABLE();
    HAL_RCC_GPIOC_CLK_DISABLE();
    HAL RCC GPIOD CLK DISABLE();
    HAL_RCC_UART1_CLK_DISABLE();
   // SYSCFG->RMAPCFG |= SYSCFG_MEM_REMAP_SRAM; set_MSP (IapSpInitVal);
   pIapFun = (void (*)(void))IapJumpAddr;
  (*pIapFun();
 }
}
```
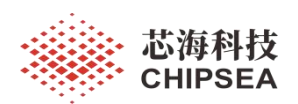

### APP1.1 (UserApp) 用户程序 Keil 工程文件配置.

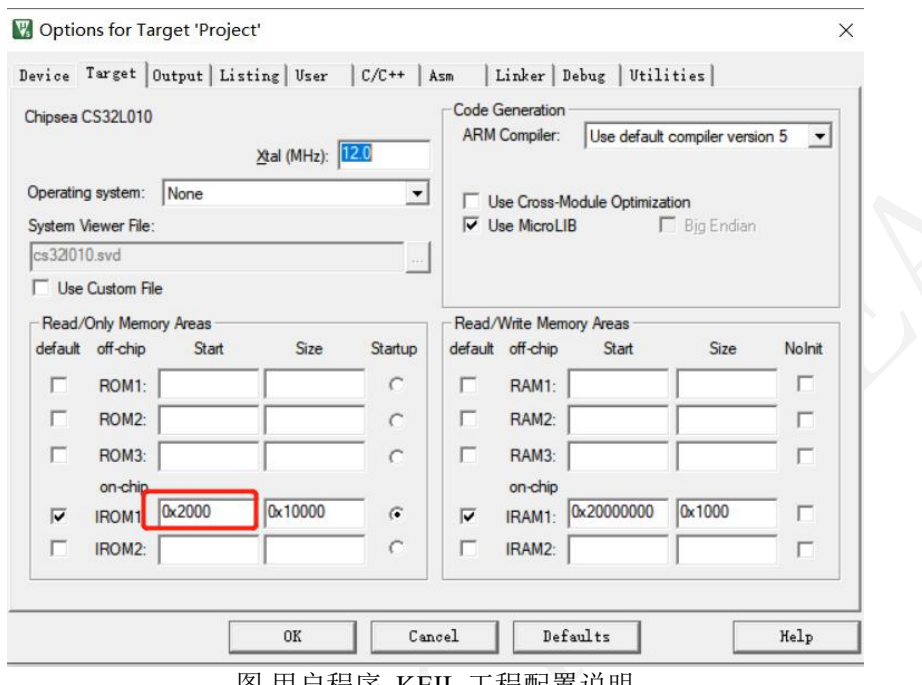

图 用户程序 KEIL 工程配置说明

用户程序 Mian 函数, PC3 电平翻转, PC3 在开发板上连接到一个 LED,并通过串口 PD5 打印信 息出来。

设置#define VECT\_TAB\_OFFSET\_0x00002000U /\*!< Vector Table base offset field. \*/

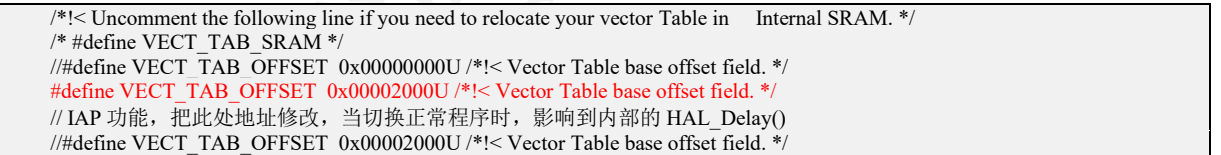

设置 LED GPIO

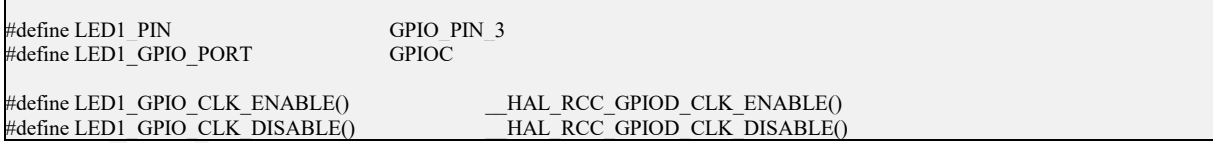

#### int main(void)  $\{$   $\{$

/\* Reset of all peripherals, Initializes the Flash interface and the Systick. \*/ HAL\_Init();

/\* Configure the system clock to HIRC 24MHz\*/ SystemClock\_Config();

/\* Initialize BSP Led for LED1 \*/ HAL RCC GPIOC CLK ENABLE();  $\overline{BSP}$  LED Init(LED1);

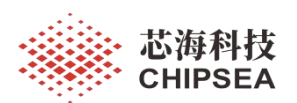

}

//SysTick\_Config(SystemCoreClock/10000); // 1KHZ /\* Configure uart1 for printf \*/ LogInit(); printf("\nHello World\n"); printf("SystemCoreClock = %d\n", SystemCoreClock); printf("Here is UserApp code  $@$  0x2000 for CS32L010 \n"); while  $(1)$  $\{$   $\{$ // M0 BSP\_LED\_Toggle(LED1); HAL\_Delay(1000); printf("\nHello World, This is UserApp code  $+++\$ \n"); } while  $(1)$ ;

用户程序 Mian 函数, 修改 延时函数的参数,使得 LED 快速闪动和慢速闪动,并生成两个 hex 文 件,用于后面做实测测试。

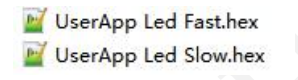

## <span id="page-8-0"></span>**4** 配合 **PC IAP** 上位机实际测试

首先打开 UART IAP 文件下的 Boot 工程, 编译成功后下载到 开发板。

打开上位机升级工具 CS32 ISP Programmer.exe。 选择对应的串口,选择对应的芯片型号,选择要升级的用户程序 Hex 文档。

CS32 ISP Programmer.exe

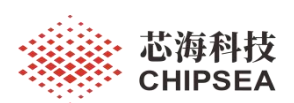

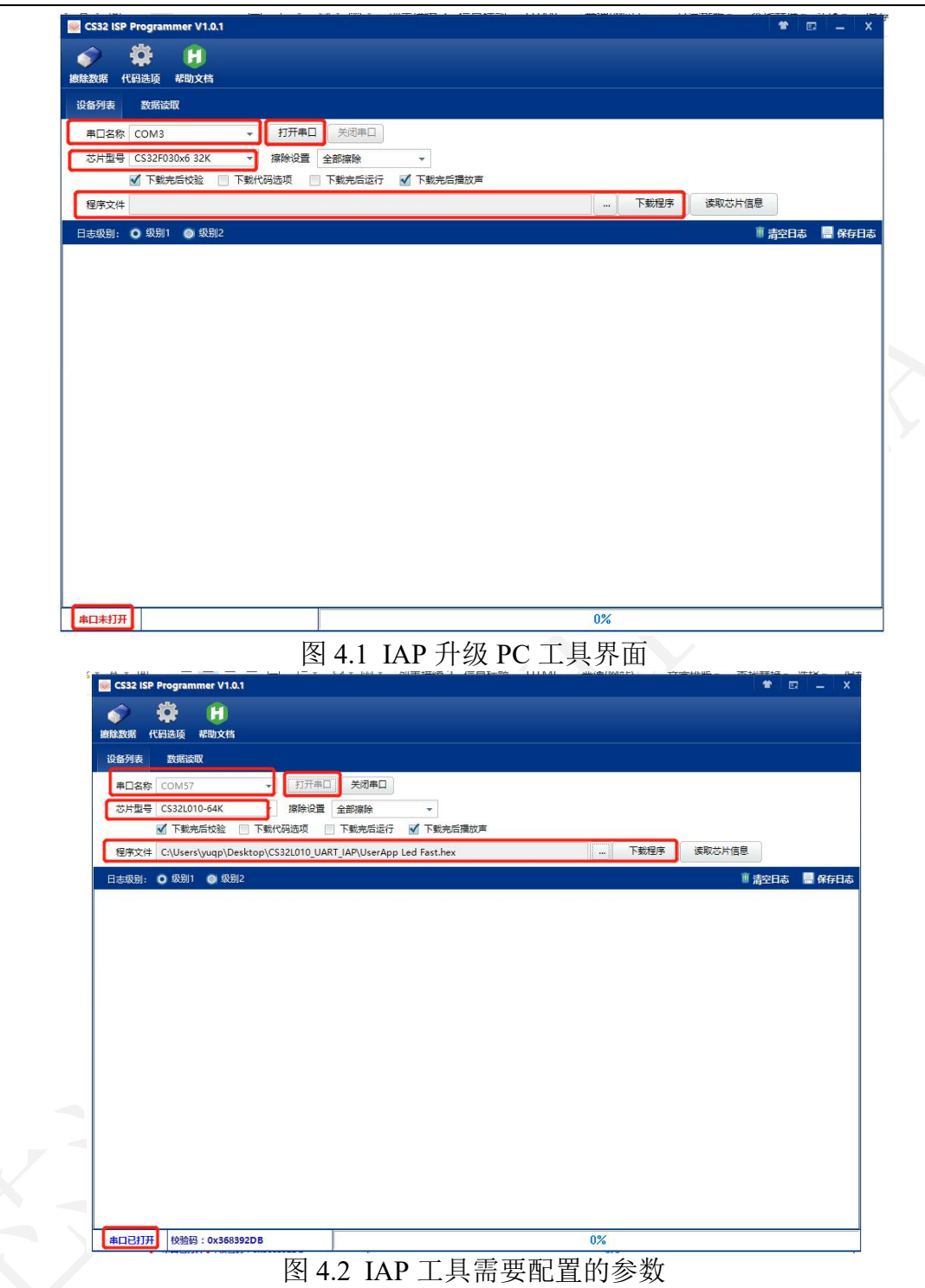

选择上一步生成 的 LED 闪灯 Hex 文档,选择下载数据。

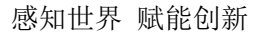

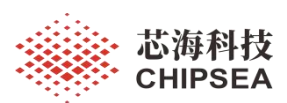

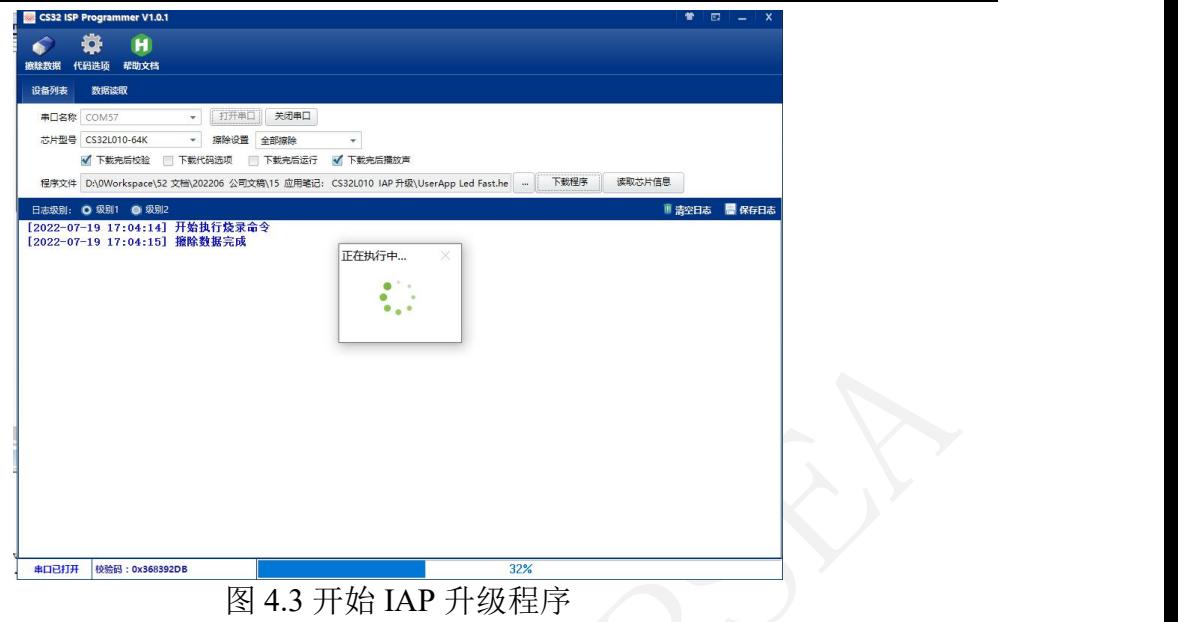

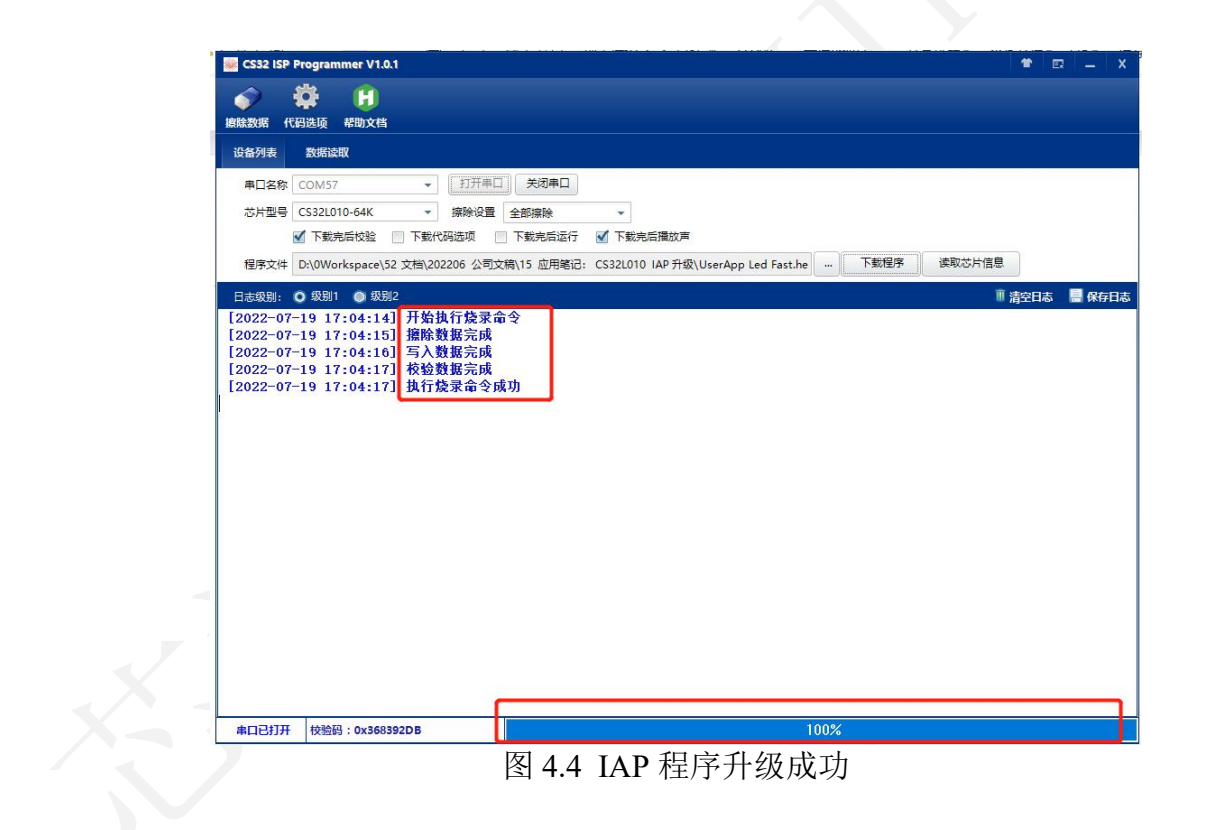

IAP 程序升级成功, 按一下复位键,开发板上 LED 灯会闪动起来,同时串口会显示 对应信息。

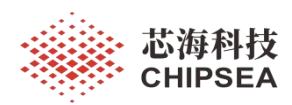

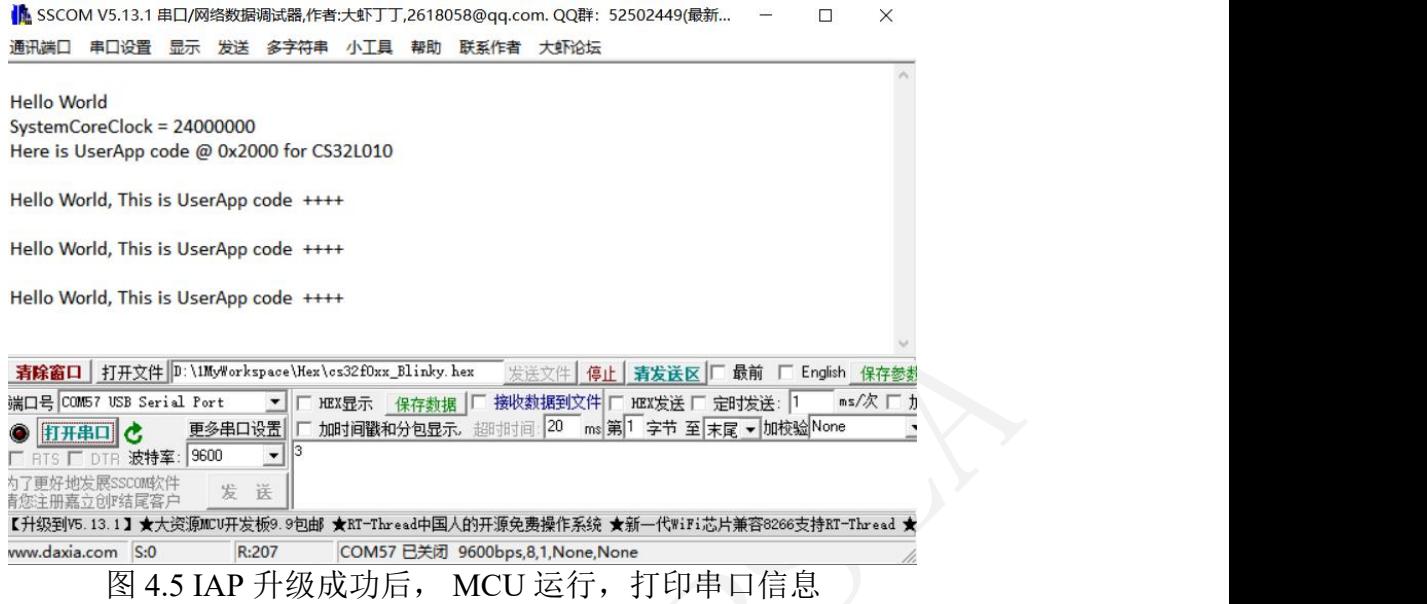

## <span id="page-11-0"></span>**5** 总结

本文档介绍了 CS32L010 MCU 通过 UART 接口来升级用户程序的基本功能,并且提 供了参考的下位机 Bootloader 工程文件, 用户程序工程文件, 上位机 IAP 升级工程文 件。用户可以根据自己的实际需要,增加相应功能来实现不同实际需求的应用。

上位机的工具和下位机的参考代码,功能不是非常丰富,仅为需要开发 基于 UART IAP 升级程序的用户提供一下参考思路,方便用户评估 IAP 的功能。

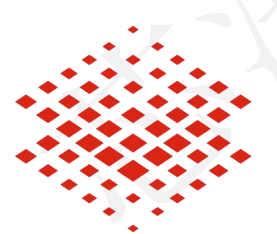

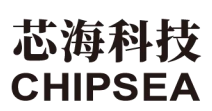

股票代码:688595

### 免责声明和版权公告

本文档中的信息,包括供参考的 URL 地址, 如有变更, 恕不另行通知。

本文档可能引用了第三方的信息,所有引用的信息均为"按现状"提供,芯海科技不对信息的准 确性、真实性做任何保证。

芯海科技不对本文档的内容做任何保证,包括内容的适销性、是否适用于特定用途,也不提 供任何其他芯海科技提案、规格书或样品在他处提到的任何保证。

芯海科技不对本文档是否侵犯第三方权利做任何保证,也不对使用本文档内信息导致的任何 侵犯知识产权的行为负责。本文档在此未以禁止反言或其他方式授予任何知识产权许可,不 管是明示许可还是暗示许可。

Wi-Fi 联盟成员标志归 Wi-Fi 联盟所有。蓝牙标志是 Bluetooth SIG 的注册商标。 文档中提到的所有商标名称、商标和注册商标均属其各自所有者的财产,特此声明。

版权归 **© 2022** 芯海科技(深圳)股份有限公司,保留所有权利。

This document is exclusive property of CHIPSEA and shall not be reproduced or copied or transformed to any other format without prior permission of CHIPSEA